# **Étirer la vie utile d'un ordinateur portable ou d'une tablette**

Protégez-Vous :

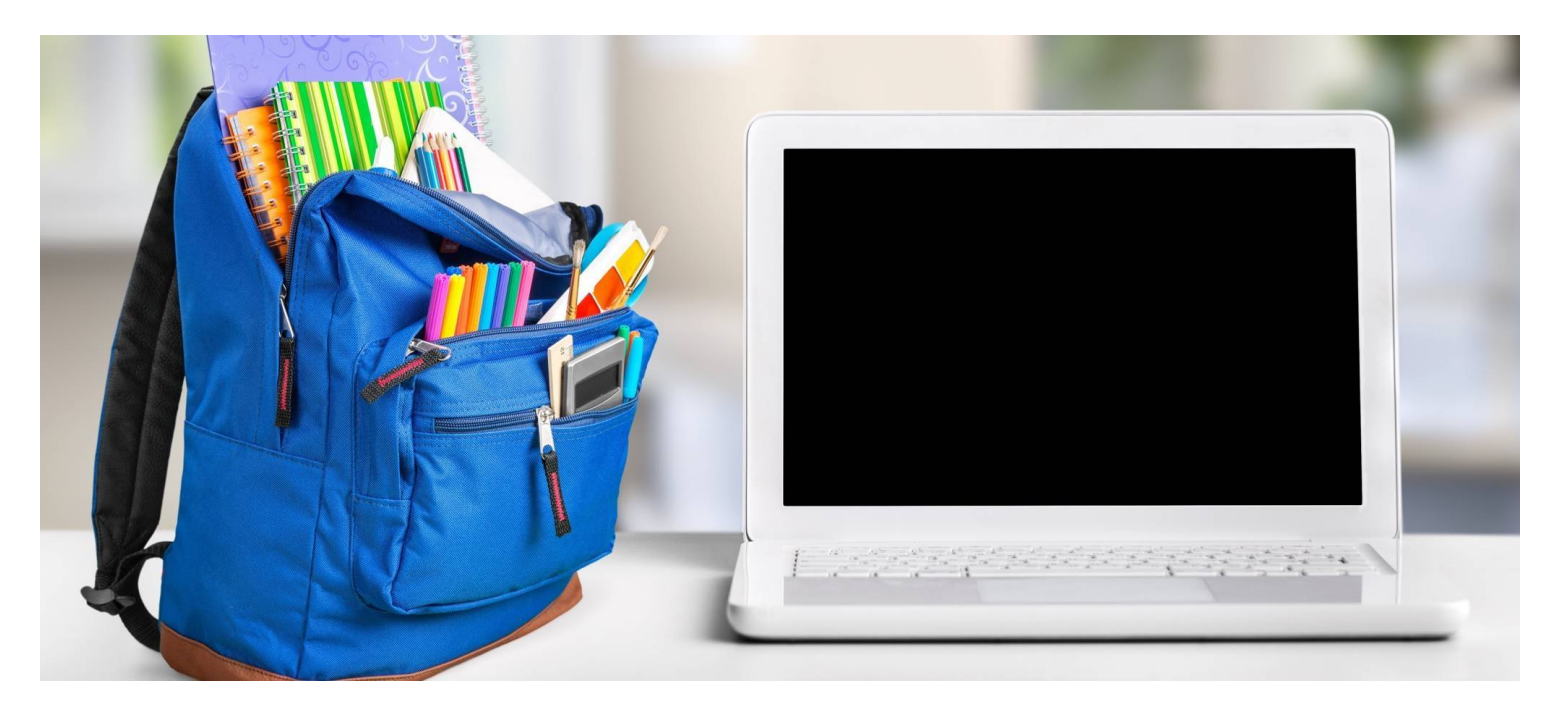

La rentrée qui s'amorce va coûter cher ?

Vous pouvez économiser de précieux sous en redonnant un second souffle à un PC, un Mac ou une tablette numérique, plutôt que d'acheter du neuf.

Il existe quelques astuces simples pour redonner un peu de vigueur à un appareil informatique personnel qui commence à prendre de l'âge, qu'il s'agisse d'un iPad, d'un ordinateur personnel à système Windows, d'un Chromebook, ou même d'un Mac.

S'il vous en faut un pour l'école, évitez d'abord les mauvaises surprises en vous assurant que l'appareil que vous comptez utiliser est accepté par l'établissement où il sera utilisé. Les écoles primaires et secondaires n'ont pas toutes les mêmes règles.

Certaines écoles exigent un appareil déterminé et vont même jusqu'à le fournir elles-mêmes. Dans ce cas, il n'y a rien à faire d'autre que de payer…

D'autres écoles sont plus tolérantes.

Pour autant que les applications web utilisées par le personnel enseignant puissent être utilisées, les élèves peuvent opter pour l'appareil de leur choix.

Dans tous les cas, les conseils suivants sont aussi valables pour prolonger la vie utile de tout appareil informatique que vous possédez à la maison, même s'il n'est pas destiné à un usage scolaire.

## À lire aussi : [PC ou Mac, quel portable choisir](https://www.protegez-vous.ca/nouvelles/technologie/pc-ou-mac-quel-portable-choisir) ?

La première chose à faire pour assurer le bon fonctionnement de votre PC ou de votre tablette (ou même de votre téléphone intelligent) est de vous assurer que son stockage interne n'est pas saturé.

Toutes les photos prises pendant vos vacances (les vidéos, surtout) prennent beaucoup de place.

Faites un tri, à tout le moins.

Créez des albums et sauvegardez-les à un endroit où ils n'encombreront pas le fonctionnement des logiciels et applications que vous utilisez pour l'école ou le travail.

À propos d'applications et de logiciels, il y a peut-être un ménage à faire de ce côté également.

Sur un PC à système Windows 10 ou 11, vous allez aimer [l'outil Assistant Stockage](https://support.microsoft.com/fr-fr/windows/g%C3%A9rer-l-espace-disque-avec-l-assistant-stockage-654f6ada-7bfc-45e5-966b-e24aded96ad5#ID0EBD=Windows_11) dans les paramètres du système, puisqu'il a été conçu pour faire le gros du boulot à votre place.

Cet assistant repère et élimine les dossiers et les fichiers temporaires inutiles.

Il efface les éléments contenus dans la corbeille qui refusent de disparaître.

Vous pouvez l'activer manuellement, ou lui demander de faire régulièrement le ménage automatiquement.

#### À lire aussi : [notre test de tablettes électroniques](https://www.protegez-vous.ca/technologie/tablettes-electroniques)

Aussi bien sur un PC Windows que sur un Mac ou un iPad, il n'est pas toujours évident de distinguer les dossiers stockés localement (dans la mémoire interne de l'appareil) des dossiers stockés en nuage (sur OneDrive, du côté de Microsoft, ou sur iCloud du côté d'Apple).

Parfois, des fichiers seront stockés aux deux endroits en même temps : une copie est conservée sur votre appareil et est « synchronisée » sur le nuage.

C'est pratique pour éviter de perdre par mégarde les documents les plus précieux, mais ça occupe deux fois plus d'espace en fin de compte.

Tous vos fichiers n'ont peut-être pas besoin d'un tel traitement.

Et si vous stockez des éléments dans le nuage, vous libérez de l'espace de stockage local qui rendra votre PC ou votre tablette un peu plus performant à long terme.

### À lire aussi : Ordinateur ou tablette [: pourquoi pas un hybride](https://www.protegez-vous.ca/technologie/test-ordinateurs-portables/ordi-ou-tablette-pourquoi-pas-un-hybride) ?

Un des premiers signes de fatigue d'un PC ou d'une tablette est son autonomie qui devient de moins en moins longue. Ce n'est pas toujours parce que la batterie comme telle vieillit : souvent, c'est qu'au fil du temps, des applications et des plugiciels installent des éléments qui fonctionnent en arrière-plan et qui grugent un peu de l'énergie dès que l'appareil est allumé.

Par exemple, quand vous autorisez vos applications à surveiller et installer automatiquement des mises à jour, vous permettez à chacune de ces applications d'ajouter une tâche en arrière-plan qui contactera ses serveurs de temps en temps, sans votre intervention.

Les systèmes d'exploitation modernes gèrent assez bien ces tâches d'arrière-plan, mais certaines peuvent leur échapper. Vous pouvez jeter un coup d'œil aux éléments de démarrage pour enlever ceux dont vous n'avez plus besoin. Vous trouverez ces éléments dans les paramètres de l'ordinateur.

Sous Windows, les éléments de démarrage sont regroupés dans un menu de l'onglet Applications dans les réglages. Sous Mac OS, ils ont été regroupés dans un sous-menu appelé Ouverture, situé sous l'onglet Général des préférences système.

## À lire aussi : [38 antivirus testés](chrome-extension://lpmbefndcmjoaepdpgmoonafikcalmnf/data/reader/index.html?id=1433527546&url=https%3A%2F%2Fwww.protegez-vous.ca%2Fnouvelles%2Ftechnologie%2Fetirer-la-vie-utile-d-un-portable-ou-d-une-tablette)

Les menaces logicielles ont grandement évolué ces dernières années la plupart des virus s'installent encore à l'insu des internautes des logiciels malveillants sur les PC mal protégés.

La première chose à faire est donc de bien protéger votre appareil contre ces éventuelles menaces.

Les réglages de sécurité de Windows comprennent des outils de prévention qui méritent d'être revisités de temps en temps.

En plus de la protection active, ils comprennent un outil d'analyse qui détectera les virus et les logiciels malveillants présents sur votre PC. Le ménage de la rentrée est un bon moment pour procéder à une analyse détaillée grâce à cet outil.

Vous pouvez aussi améliorer l'autonomie de votre ordinateur portable en activant son économiseur de batterie.

Les paramètres de Windows offrent différentes façons de personnaliser divers réglages, comme la luminosité de l'écran, pour tirer le maximum de la batterie.

Plus simplement, l'option Économiseur de batterie fera tout ce qu'il faut pour réduire les besoins énergétiques de l'appareil.

Peu importe l'appareil, vous pouvez améliorer l'autonomie en écourtant la durée de temps pendant laquelle l'écran reste allumé sans être utilisé.

Une mise en veille plus profonde — qui éteint le système en plus de l'écran — est une autre façon de réduire sa consommation d'énergie.

Si vous n'avez pas peur de vous salir les mains (si je puis dire), vous pouvez aller plus loin en ajoutant simplement un peu plus de mémoire vive ou en changeant le disque dur de votre ordinateur personnel.

C'est parfois très délicat : les fabricants ne rendent pas tout le temps cette tâche facile. Mais ça peut étirer encore un peu plus la vie utile d'un appareil sans avoir à le remplacer au complet.

Ajouter de la mémoire vive est pratique surtout si vous avez acheté un ordinateur personnel dans sa version de base. Probablement qu'il aura même des baies vides dans lesquelles il suffira d'insérer la mémoire additionnelle, tout simplement. Remplacer un disque dur peut être plus coûteux, même si ce l'est moins qu'acheter un nouveau PC en entier.

Cela dit, [les disques externes à connexion USB](https://www.protegez-vous.ca/technologie/disque-dur-externe) 3.0 ont un débit de transfert des données si rapide que c'est aussi une option à considérer, si votre PC est compatible avec cette version du standard USB.

Recourir à de la mémoire externe et amovible est aussi un bon moyen de conserver les fameux souvenirs de vacances dont nous parlions plus haut, sans encombrer vos appareils informatiques.

C'est aussi pratique pour effectuer une copie de sûreté de vos documents les plus précieux, ce qui ne rendra pas votre PC plus performant, mais qui évitera de tout perdre si vous l'égarez ou s'il se brise…

À lire aussi : [3 astuces pour tablette lente](https://www.protegez-vous.ca/technologie/tablettes-electroniques/3-astuces-pour-tablette-lente)

*Recherche et mise en page: Michel Cloutier CIVBDL 20230825 "C'est ensemble qu'on avance"*